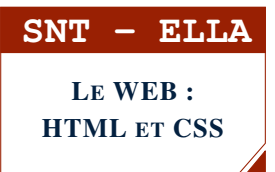

## SÉANCE 4 - DEVOIR SURVEILLÉ DÉCORER ET POSITIONNER DES BLOCS

## **PARTIE 1: RAPPEL DES MOTS CLÉS (ORDINATEUR INTERDIT)**

# **EN 1. RAPPEL DES PRINCIPALES PROPRIÉTÉS CSS**

On considère une page WEB dont le le fichier HTML et le rendu sont les suivants :

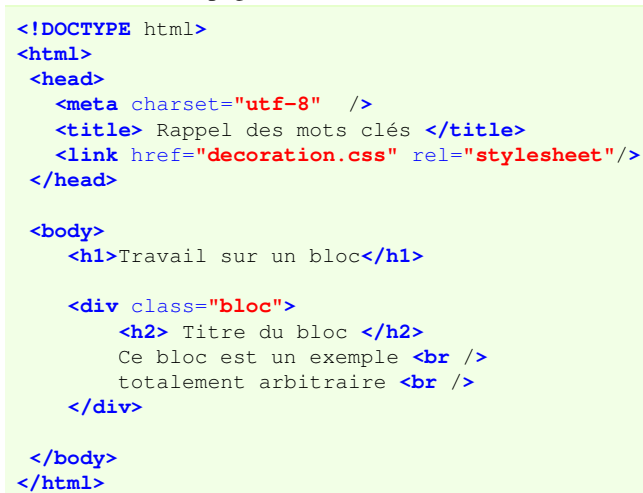

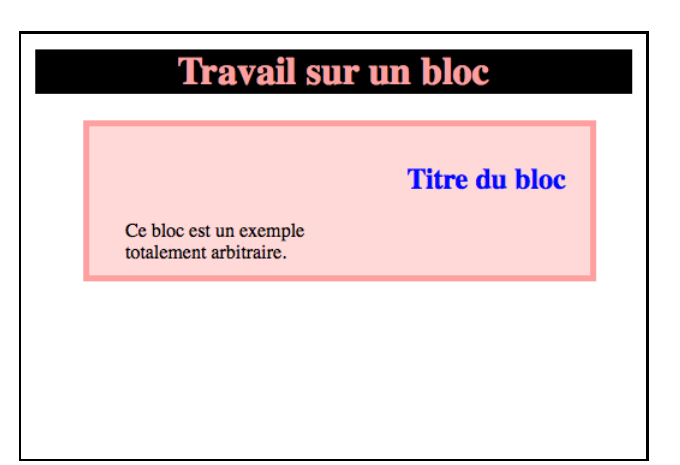

1. Compléter ci-dessous le fichier CSS associé à cette page WEB :

```
/* fichier decoration.css */
h1color : #FF0000;
  text-align : ...................... ;
  background : ...................... ;
}
h2 {
  color : #0000FF;
   text-align : ............................. ;
}
.bloc {
 margin : 20px 30px 20px 40px;
 border : 4px solid #FF0000 ;
  padding : 40px 20px 10px 30px;
 background : #FF9999 ;
  color : #FFFFFF;
 }
```
2. a) Quelle différence y a-t-il entre les propriétés color et background?

. . . . . . . . . . . . . . . . . . . . . . . . . . . . . . . . . . . . . . . . . . . . . . . . . . . . . . . . . . . . . . . . . . . . . . . . . . . . . . . . . . . . . . . . . . . . . . . . . . . . . . . . b) Quelle différence y a-t-il entre les propriétés padding et margin? . .

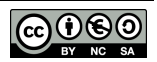

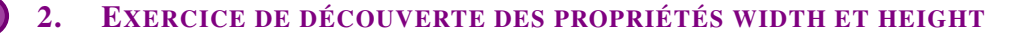

On considère la page WEB constituée des deux fichiers suivants :

#### fichier htmlDS.html

#### fichier decoDS.css

```
<!DOCTYPE html>
<html>
 <head>
  <meta charset="utf-8" />
  <title>EXERCICE 2 </title>
  <link href="decoDS.css" rel="stylesheet"/>
</head>
<body>
   <h1>3 blocs différents</h1>
   <div class="bloc1">
       Bienvenue au bloc 1 <br />
   </div>
   <div class="bloc2">
       Bienvenue au bloc 2 <br />
   </div>
   <div class="bloc3">
       Bienvenue au bloc 3 <br />
   </div>
</body>
</html>
                                                   .bloc1, .bloc2, .bloc3 {
                                                   /* propriétés communes aux trois blocs */
                                                     margin : 10px 20px 10px 20px;
                                                     border : 4px solid #000000;
                                                    padding : 20px 10px 20px 10px;
                                                   }
                                                   .bloc1 { /* autres propriétés de bloc1 */
                                                    background : #FFFFDD ;
                                                   }
                                                   .bloc2 { /* autres propriétés de bloc2 */
                                                    background : #FFDDFF ;
                                                   }
                                                   .bloc3 { /* autres propriétés de bloc3 */
                                                    background : #DDFFFF ;
                                                   }
```
IMPORTANT : on peut fixer la largeur et la hauteur d'un bloc grâce aux deux propriétés suivantes

La propriété width permet de définir la largeur d'un bloc. La propriété height permet de définir la hauteur d'un bloc.

Compléter ci-dessous les classes .bloc1 et .bloc3 afin d'avoir un rendu semblable à ceci :

### 3 blocs différents

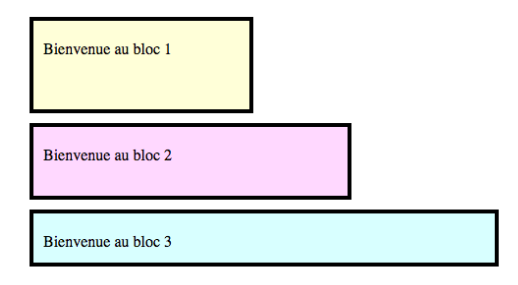

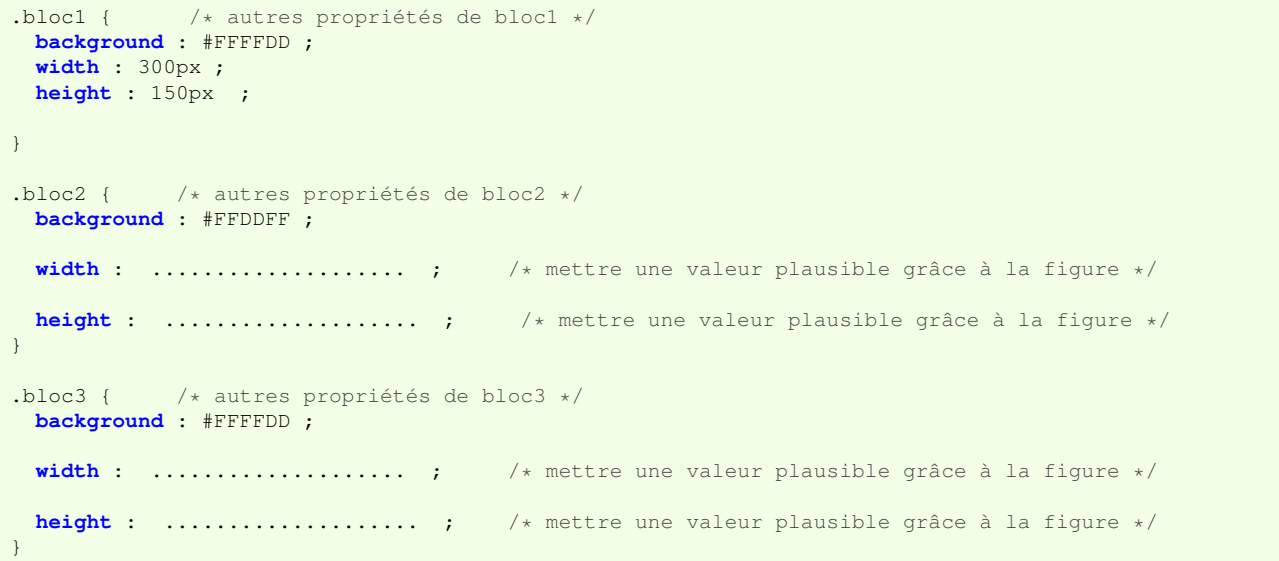

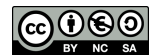

 $\triangle$  **APPEL**  $\rightarrow$  Appeler le professeur pour vérification

## **PARTIE 2: DÉCOUVERTE DE LA PROPRIÉTÉ DISPLAY**

Le but de cet exercice est d'apprendre à positionner les blocs côtes à côtes

1. Allume l'ordinateur et crée un nouveau dossier appelé DSdecembre.

- 2. Rends-toi dans ta zone de <http://entraide-ella.fr/> et télécharge les fichiers htmlDS.html et decoDS.css
- 3. Dépose ces deux fichiers dans le dossier DSdecembre.
- 4. Ouvre le fichier decoDS.css avec notepad++.
	- a) Modifie la propriété width de chacun des 3 blocs afin qu'ils aient tous une largeur de 250px.
	- b) Modifie la propriété height de chacun des 3 blocs afin qu'ils aient tous une hauteur de 400px;
- 5. Lis en détail le cadre ci-dessous :

La propriété **display** permet de définir le positionnement d'un bloc de trois manières différentes. display : inline; dans le flux du texte (le bloc se comporte comme un mot ) display : block; en dessous dans la ligne (le bloc se comporte comme paragraphe) display : inline-block; se positionne à côté du bloc précédent ← intéressant pour nous

a) Rajoute la propriété display : inline-block à la classe .bloc1 comme ci-dessous, afin de définir son positionnement :

```
.bloc1 {
 background: #FFFFDD ;
 width: 250px;
 height: 400px;
 display: inline-block;
}
```
b) Compléte de même les classes .bloc2 et .bloc3.

```
DEPÔT 1http://entraide-ella.fr
```
### RÉSUMÉ DE TOUTES LES PROPRIÉTÉS CSS VUES JUSQU'ICI

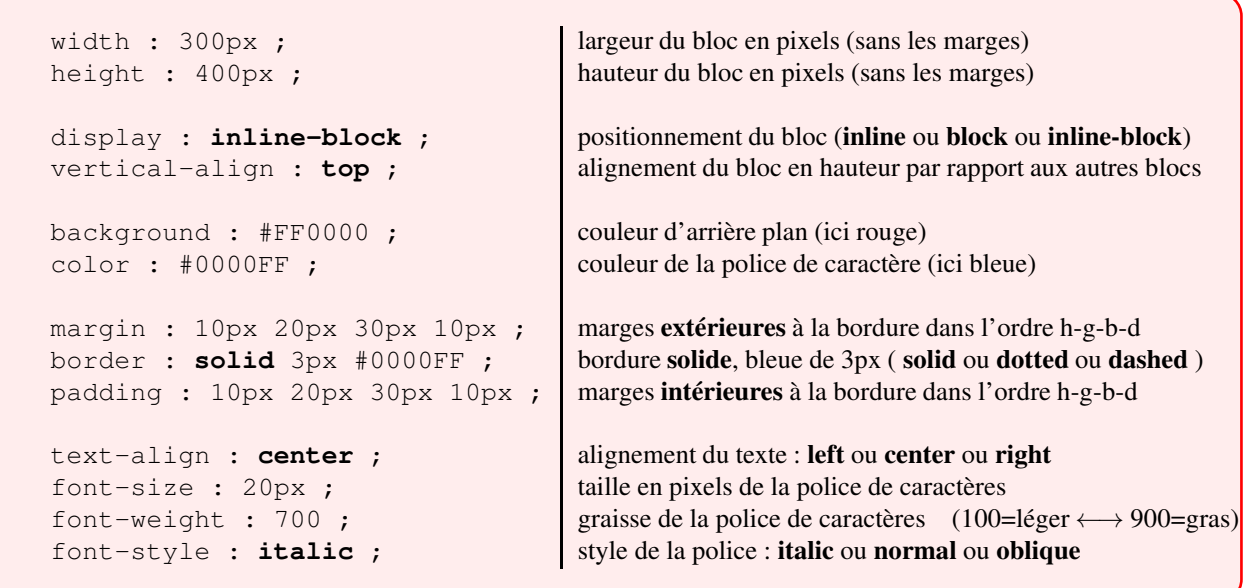

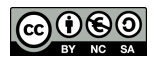

<span id="page-3-0"></span>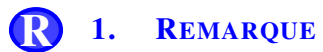

En général on ne définit pas la hauteur (propriété height) afin que la hauteur du bloc s'adapte automatiquement à son contenu.

## **PARTIE 3: TÂCHE FINALE NOTÉE DU 10 : CRÉATION D'UNE PAGE WEB**

#### – DEVOIR NOTÉ SUR 10 –

#### LES TROIS PERSONNAGES DU NUMÉRIQUE LES PLUS IMPORTANTS À TES YEUX.

Après avoir fait quelques recherches, modifie et compléte les deux fichiers précédents afin de créer une page web traitant des 3 personnages qui te paraissent les plus importants. Cette page devra obligatoirement contenir :

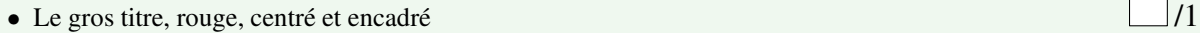

- Ton nom et ton prénom alignés à droite
- 3 cadres de couleurs différentes correctement mis en page comme ci-dessous /2
- Un descriptif rapide de chacun des personnages
- $\bullet$  3 photos téléchargées sur le web  $\Box/2$

### Attention, aucune aide extérieure ne pourra t'être apportée.

• En cas de problème, relis bien ton code à la recherche d'erreurs de balise pour le html ou d'oublis de «; » ou d'« } » pour le css

• Même si le code d'une question ne fonctionne pas, passe à la question suivante.

– Suggestion de présentation –

Mes 3 personnages les plus importants

Page écrite par : .................

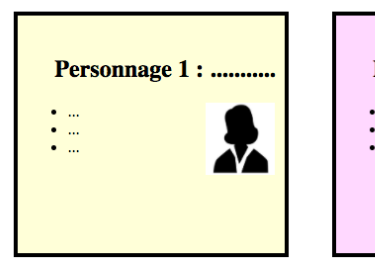

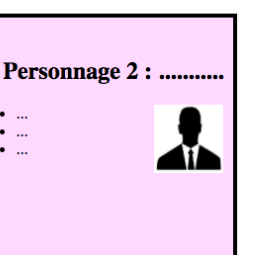

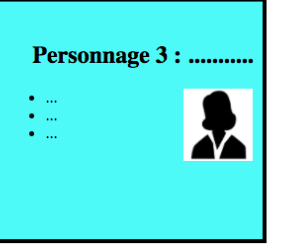

DEPÔT 2 decoDS.css et htmlDS.html + les photos sur **<http://entraide-ella.fr>**

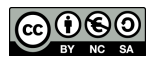